# Programmierbeschreibung JR MC24 für Schmierer ASW 20

# **MC-24 Programmierungbeschreibung für ASW 20**

Die MC24 bietet eine Fülle von Programmiermöglichkeiten für die unterschiedlichsten Modelle und Anwendungen. Leider ist es nicht immer ganz einfach, diese vielfältigen Möglichkeiten zu nutzen, da das Handbuch sehr viele Möglichkeiten nur unzulänglich beschreibt. Auch ist es nicht jedermanns Sache einen Computersender zu programmieren.

Die vorliegende Programmierbeschreibung geht auf die spezifischen Belange der ASW 20 ein. Die vorgeschlagenen Varianten können dann nach Belieben verändert werden. Die Grundprogrammierung bleibt aber immer gleich.

Es wurde versucht, möglichst viele Funktionen zu programmieren. Jeder kann für sich selbst entscheiden, welche Funktionen er nutzen will. Die Programmierung der MC24 läßt in vielen Fällen eine unterschiedliche Vorgehensweise zu, die aber in der Regel zum gleichen Ergebnis führen.

# **Ausgangslage**

Das beschriebene Modell ASW 20 verfügt in der vorliegenden Version über Störklappen und Wölbklappen. Zusätzlich ist noch eine Schleppkupplung, ein Einziehfahrwerk (incl. Bremse), ein Flächenkreisel und ein Vario eingebaut.

In der vorliegenden Version wird ein Sender mit der Knüppelbelegung Gas/Quer rechts und Höhe/Seite links beschrieben. Die Programmierung gilt aber auch für die umgekehrte Knüppelbelegung (**Code 91: allgem. Einstellungen**).

Es wird die untenstehende Empfängerbelegung genutzt (ausgehend von einem 12-Kanal Empfänger).

# **Empfängerbelegung**

- 1: Störklappe links (und Radbremse)
- 2: Quer links
- 3: Höhe
- 4: Seite
- 5: Quer rechts
- 6: Wölbklappe links
- 7: Wölbklappe rechts
- 8: Störklappe rechts
- 9: Schleppkupplung
- 10: Einziehfahrwerk
- 11: Flächenkreisel
- 12: Vario

# **Flugphasen**

Zur individuellen Anpassung der verschiedenen Flugzustände werden die Flugphasen der MC24 genutzt. Es werden 6 Flugphasen programmiert.

Die gleichnamigen Flugphasen unterscheiden sich nur durch die Trimmung und Mischverhältnisse bei z.B. unterschiedlichen Umgebungen. 1, 3 und 5 beziehen sich auf Hangflug, die Phasen 2, 4 und 6 beziehen sich auf Flüge in der Ebene. Es sind natürlich auch beliebige andere Flugsituationen denkbar, für die eine Flugphase programmiert werden kann.

Bei der Ausgangsprogrammierung werden alle Einstellungen ausschießlich in der Phase "Strecke" durchgeführt. Sobald die Programmierung abgeschlossen ist, wird die Phase "Strecke" auf alle anderen Phasen kopiert und dann den Gegebenheiten angepasst. Nur so ist eine saubere Programmierung gewährleistet, die frei ist von unliebsamen Überraschungen.

Phase 1: Strecke Phase 2: Strecke 2 Phase 3: Akro Phase 4: Akro 2 Phase 5: Thermik Phase 6: Thermik 2

# **Geber, Schalter und Mischer**

Zusätzlich zu den normalen Knüppelgebern werden folgende Geber und Schalter verwendet:

Geber 6: Empfindlichkeit des Flächenkreisels Geber 7: Wölbklappen positiv/negativ Geber 8: Vario Geberschalter G1: Automatisches Einschalten der Flugzeituhr Schalter 2: Flugphasenschalter 1 Schalter 7: Flugphasenschalter 2A (dreistufen Schalter) Schalter 8: Flugphasenschalter 2B (dreistufen Schalter) Schalter 1: Flächenkreisel Ein/Aus Schalter 6: Einziehfahrwerk Schalter X: Schleppkupplung

Mischer :

Flächenmischer (bereits vorgegeben im Code 71)

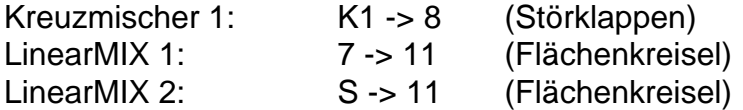

# **Stör- und Wölbklappen**

Als Landehilfe werden ausschließlich die eingebauten Störklappen verwendet, die über den K1-Knüppel betätigt werden. In der oberen Stellung des K1-Knüppels sind die Störklappen eingefahren und in der unteren Position ausgefahren. Die Grundstellung des Bremshebels läßt sich auch hier natürlich umkehren.

# **Programmierung**

Die Programmierung der MC24 wird jetzt Schritt für Schritt durchgeführt. Es handelt sich hier um eine Variante der Programmierung. Es lassen sich sicher noch viele andere Varianten einer sinnvollen Programmierung finden; die hier vorgestellte hat sich aber als Ausgangsprogrammierung bewährt.

Er erfolgt eine Beschreibung der Vorgehensweise bei einer völligen Neuprogrammierung der MC24 für die ASW 20. Alle Programmierschritte werden in der angegebenen Reihenfolge durchgeführt. Damit läßt sich eine effektive und sehr schnelle Programmierung durchführen.

# **Code 21: Grundeinstellungen Modell**

Hier wird der Modellname eingegeben. Die Modulationsart wird von der Grundeinstellung übernommen und muss in der Regel nicht verändert werden.

# **Code 22: Servoanordnung**

Der Leitwerktyp wird durch Drücken von **SEL** mit dem Drehgeber auf "normal" eingestellt. Die Anzahl Querruder/Wölbklappen wird durch Drücken von SEL mit dem Drehgeber auf 2 QR und 2 WK eingestellt.

# **Code 23: Servoeinstellung**

In diesem Stadium der Programmierung wird für jedes Servo die korrekte Drehrichtung eingestellt. Mit den Pfeiltasten wird das Servo angewählt. Durch Drücken von SEL in der Spalte "Umk." kann durch Drehen des Drehgebers die korrekte Drehrichtung eingestellt werden. Zu einem späteren Zeitpunkt werden hier evtl. noch weitere Einstellungen vorgenommen. ESC beendet den Vorgang.

# **Code 31: Knüppeleinstellungen**

Die Wirkung der Störklappen ist sehr kräftig. Damit die Wirkung "behutsam" eintritt, kann auf den K1-Knüppel eine Zeitverzögerung gelegt werden. Wählen Sie mit den Pfeiltasten den Geber "Kanal1" aus. Drücken Sie danach die Taste ASY und bewegen den K1-Knüppel in die untere Position. Mit dem Drehgeber stellen Sie jetzt die minimale Zeit ein, in der eine volle Bewegung von der ausgefahrenen in die eingefahrene Position stattfindet. 0,5s sind hier eine gute Ausgangsposition. Fahren Sie danach den K1-Knüppel in die obere Position. Das Eingabefeld wechselt automatisch auf die linke Zeitverzögerung. Wählen Sie auch hier wieder mit dem Drehgeber eine Zeitverzögerung aus. 1,0s sind ein guter Wert. Die Störklappen fahren jetzt langsam aus und etwas schneller wieder ein. ESC beendet den Vorgang.

# **Code 32: Gebereinstellung**

Zur Steuerung der Wölbklappen ist standardmäßig der Geber 6 vorgesehen. Zur einfacheren Erreichbarkeit (blinde Bedienung) sollen die Wölbklappen vom Geber 7 (der rechte Schieberegler auf der Mittelkonsole) gesteuert werden. Dazu ist es notwendig, dem Eingang 6 den Geber 7 zuzuordnen. Durch Anwahl des Einganges 6 mit den Pfeiltasten und Drücken der Taste SEL wird durch Drehen des Drehgebers der Geber 7 ausgewählt. Analog wird mit dem Geber 7 verfahren. Dem Eingang 7 wird der Geber 6 zugeordnet. Jetzt sind beide Geber vertauscht.

**Achtung:** Diese Einstellung ist flugphasenabhängig! Stellen Sie sicher, dass später in allen Flugphasen die Vertauschung korrekt ausgeführt ist.

Das Vertauschen der beiden Schieberegler kann selbstverständlich auch hardwaremäßig im Sender durch Vertauschen der beiden Anschlußstecker erfolgen. In der vorliegenden Beschreibung sollen allerdings nur Softwareeinstellungen erfolgen.

Die mechanische Auslegung der Wölbklappen ist auf grosse Ausschläge nach unten (großer Auftrieb) und auf kleine Ausschläge nach oben (Speedstellung) ausgerichtet. Mit dem Schieberegler 7 sollen aber nur kleine Ausschläge nach oben und unten gesteuert werden. Dazu wird in der Spalte "- Weg +" Durch Drücken von SYM und Drehen des Drehgebers ein Prozentwert kleiner 100% eingestellt. Im vorliegenden Fall 25%. Um die Wölbklappen in Thermik- und Speedstellung unterschiedlich ausschlagen zu lassen, kann die Einstellung auch mit ASY erfolgen. Durch Bewegen des Schiebereglers auf dem Sender in die jeweilige Maximalposition können die einzelnen Richtungen separat eingestellt werden. Z.B. wenig Ausschlag in Speedstellung und größerer Ausschlag in Thermikstellung.

Bei Einsatz eines Varios wird der Geber 8 (das ist der Dreistufenschalter auf der Mittelkonsole) eingesetzt. Der Geber 8 wird im vorliegenden Fall auf den Empfängerausgang 12 gelegt. Wählen Sie mit den Pfeiltasten den Eingang 12 an und Drücken dann SEL. Mit dem Drehgeber stellen Sie jetzt den Geber 8 ein. Zusätzlich muß der ursprünglich dem Eingang 8 zugeordnete Geber 8 frei geschaltet werden. Wählen Sie den Eingang 8 an und drücken **SEL**. Mit dem Drehgeber wählen Sie den Eintrag "frei". Jetzt wirkt der Geber 8 nur noch auf den Eingang 12.

#### **Code 42: Geberschalter**

Eine Aufgabe für einen Geberschalter ist der automatische Start der Flugzeituhr. In der Aufregung der Startphase wird meistens vergessen die Flugzeituhr einzuschalten. Ein nachträglicher Start der Flugzeituhr ist immer mit "Unruhe" am Sender verbunden. Hierzu wird ein Geberschalter (in diesem Fall G1) auf den Geber 3 (Höhenruder) gelegt. Dieser Geber wird mit ziemlicher Sicherheit als eine der ersten Steuerbewegungen benutzt.

Wählen Sie den nächsten freien Geber (in diesem Fall G1) mit den Pfeiltasten aus. Drükken Sie die linke SEL-Taste und wählen Sie mit dem Drehgeber den Geber 3 aus (Höhenruder). Stellen Sie jetzt den Höhenruderknüppel ausgehend von der neutralen Position leicht auf Ziehen. Drücken Sie STO. Es sollte jetzt ein Wert von ca. -5% angezeigt werden. Verändern Sie ggf. die Position des Höhenruderknüppels und drücken danach STO solange, bis der Wert -5% erreicht ist. In der letzten Spalte sehen Sie, wie sich bei Betätigen des Höhenruders der Geberschalter 1 abhängig von der Position des Höhenruderknüppels schließt und wieder öffnet. In der Neutralstellung ist der Schalter geöffnet. Bei einem leichten Ziehen schließt der Schalter. Für den Fall, dass das Verhalten umgekehrt ist, können Sie mit der zweiten **SEL**-Taste und dem Drehgeber die Schaltrichtung umkehren. ESC beendet den Vorgang. Die weiteren Einstellungen erfolgen im **Code 61: Uhren**

#### **Code 49: Phasenschalter**

Die Trimmung der ASW 20 soll für 6 Flugzustände voreingestellt werden. Im vorliegenden Fall werden die Phasen Strecke, Thermik und Akro benutzt. Dazu ist ein dreistufiger Schalter (Mittelstellung Strecke, untere Stellung Thermik, obere Stellung Akro) notwendig. Ein weiterer zweistufiger Schalter schaltet zwischen den Zuständen "Hang" und "Ebene" um.

Wählen Sie mit den Pfeiltasten den Flugphasenschalter 1. Hier wird ein beliebiger zweistufiger Schalter gewählt. Der gewählte Schalter sollte in der Schaltstellung "aus = Hang" stehen. Nach Drücken des Schaltersymboles wird der gewählte Schalter (in diesem Fall der linke 2-Stufenschalter in der Mittelkonsole des Senders, Schalter Nr. 2) eingeschaltet. In der Anzeige wird die Nummer des Schalters und der jeweilige Schaltzustand angezeigt.

Zum Umschalten zwischen des jeweiligen Flugzuständen Strecke, Thermik und Akro wurde der Sender um einen dreistufigen Schalter erweitert. Der Schalter befindet sich an beliebiger Stelle in den schrägen Konsolen des Senders. Natürlich ist hier besser ein dreistufiger Knüppelschalter einzusetzen. Nach Anwahl des Flugphasenschalters 2A mit den Pfeiltasten und Drücken des Schaltersymboles wird der 3 Stufen-Schalter von der Mittelposition (Schaltzustand "Aus") in die jeweilige Schaltposition (Schaltzustand "Ein") gebracht. Analog wird mit dem Flugphasenschalter 2B verfahren. Hier wird der 3-Stufen-Schalter in die entgegengesetzte Position geschaltet. In Mittelstellung des 3-Stufen-Schalters sind beide Schaltersymbole für die Flugphasen 2A und 2B geöffnet. Zur Kontrolle sollten alle Schaltkombinationen durchgeführt und geprüft werden.

Alternativ kann hier auch ein dreistufiger Geberschalter eingesetzt werden. Geberschalter sind im Gegensatz zu normalen Schaltern wesentlich flexibler einzusetzen. Bei einer Nachrüstung des Senders mit z.B. einem Knüppelschalter sollte dieser auf jeden Fall als Geber angeschlossen werden. Die Programmierung dieser Geberschalter ist zwar etwas aufwendiger, aber vielfältiger.

Zur Verdeutlichung der Vorgehensweise soll der Geber 8 (der Dreistufenschalter in der Mittelkonsole) die Geberschalter 3 und 4 schalten. Die Programmierung erfolgt über den Umweg eines beliebigen Knüppelgebers (in diesem Fall des Höhenrudergebers). Damit wird ein Schaltpunkt von 50% eingestellt. Dadurch wird eine gesicherte Schaltwirkung erzielt.

# **Code 42: Geberschalter**

Wählen Sie mit den Pfeiltasten den Geberschalter 3 an. Drücken Sie die linke SEL-Taste und wählen den Geber 3 (Höhenruder). Drücken Sie den Höhenrudergeber ein wenig nach vorne und Drücken STO. Sie sollten hier 50% einstellen. Jetzt drücken Sie erneut die linke SEL-Taste und wählen den Geber 8 an. Beim Schalten des Gebers 8 in die obere Position sehen Sie, wie sich das Schaltersymbol G3 schließt. Sollte sich das Schaltersym-

bol öffnen, dann können Sie mit der rechten **SEL**-Taste und dem Drehgeber die Schaltrichtung umkehren.

Wählen Sie mit den Pfeiltasten den Geberschalter 4 an. Drücken Sie die linke **SEL**-Taste und wählen den Geber 3 (Höhenruder). Ziehen Sie den Höhenrudergeber ein wenig nach hinten und Drücken STO. Sie sollten hier -50% einstellen. Jetzt drücken Sie erneut die linke SEL-Taste und wählen den Geber 8 an. Beim Schalten des Gebers 8 in die untere Position sehen Sie, wie sich das Schaltersymbol G4 schließt. Sollte sich das Schaltersymbol öffnen, dann können Sie mit der rechten **SEL**-Taste und dem Drehgeber die Schaltrichtung umkehren.

Damit sind jetzt zwei Geberschalter definiert, die wie gewöhnliche Schalter genutzt werden können.

# **Code 51: Phasenzuweisung**

Hier werden die zuvor eingerichteten Flugphasen mit einem Namen versehen. Die Flugphasenschalter wählen die gewünschte Flugphase. Drücken Sie SEL und wählen Sie mit dem Drehgeber einen Namen für diese Flugphase.

Damit die Umschaltung zwischen den Flugphasen nicht abrubt erfolgt, kann eine Umschaltzeit zwischen den einzelnen Phasen eingestellt werden. Drücken Sie SEL und wählen Sie mit dem Drehgeber eine Umschaltzeit zwischen 0.00 und 9.99 Sekunden. Eine Umschaltzeit von 0,5 Sekunden zwischen allen Flugphasen hat sich als zweckmäßig erwiesen.

# **Code 61: Uhren**

Die Flugzeituhr soll automatisch beim Betätigen des Höhenruderknüppels eingeschaltet werden. Der entsprechende Geberschalter (in diesem Fall G1) wurde bereits weiter oben im Code 42: Geberschalter, eingerichtet. Wählen Sie mit den Pfeiltasten die Flugzeituhr. Drücken Sie jetzt das Schaltersymbol und danach ENTER. Wählen Sie den Geberschalter G1 aus und drücken ESC.

Die einmal eingeschaltete Flugzeituhr kann nur mit der **STOP-Taste im Display angehalten** werden. Alternativ kann die Flugzeituhr auch mir RUN im Display gestartet werden. CLEAR auf der Folientastatur schaltet die angehaltene Flugzeituhr auf 0 zurück.

# **Code 71: Flächenmischer**

Alle Mischer im Menü Flächenmischer sind flugphasenabhängig und müssen nach erfolgter Grundeinstellung in alle anderen Flugphasen kopiert und dann angepasst werden (s. "Flugphasen kopieren" weiter unten).

Im Menü Flächenmischer werden folgende Mischer genutzt:

#### **Querruderdifferenzierung**

Um einen sauberen Kurvenflug zu ermöglichen, sollten die Querruder ca 50% differenziert werden. Der genaue Wert muss erflogen werden. Mit **SEL** und dem Drehgeber wählen Sie den passenden Wert.

#### **Wölbklappendifferenzierung**

Werden die Wölbklappen dem Querruder zugemischt, sollten auch die Wölbklappen mindestens 50% differenziert werden um einen sauberen Kurvenflug zu ermöglichen. Der genaue Wert muss erflogen werden. Mit SEL und dem Drehgeber wählen Sie den passenden Wert.

#### **Querruder -> Wölbklappen**

Um die Querruderwirkung der ASW 20 zu erhöhen, können die Wölbklappen den Querrudern zugemischt werden. Mit **SEL** und dem Drehgeber wählen Sie einen %-Wert. 40% sind ein guter Ausgangswert. Über einen Schalter kann diese Mischfunktion aktiviert bzw. deaktiviert werden. Bringen Sie den gewünschten Schalter in die "Aus"-Position, drücken Sie das Schaltersymbol und betätigen Sie den gewünschten Schalter. Der Schalter Nr. 3 (2te von links auf der Mittelkonsole) eignet sich besonders gut dazu, da er leicht ertastet werden kann.

#### **Bremsklappe -> Höhenruder**

Zum Ausgleich des Momentes um die Querachse beim Ausfahren der Störklappen muss etwas Höhe zugemischt werden. Drücken Sie SEL und stellen mit dem Drehgeber das Höhenruder etwas hoch (ca. 10%).

**Achtung:**Im Gegensatz zu Butterfly muss bei der ASW 20 beim Betätigen der Störklappen das Höhenruder etwas positiv gestellt werden. Den genauen Wert müssen Sie erfliegen.

#### **Wölbklappe -> Querruder**

Zur Wölbung der gesamten Tragfläche mit dem rechten Schieberegler (vgl. Code 32: Gebereinstellung) wird hier ein Wert von 100 % eingestellt. Damit laufen die Querruder bei Betätigung des rechten Schiebereglers synchron zu den Wölbklappen.

#### **Code 75: Kreuzmischer**

Im Gegensatz zu den Wölbklappenservos sind die Störklappenservos nicht automatisch gekoppelt. Die Kopplung der Störklappenservos erfolgt über einen Kreuzmischer. Wählen Sie den ersten Kreuzmischer. Mit der linken SEL-Taste wählen Sie den Kanal 8 (rechte Störklappe) und mit der mittleren **SEL**-Taste den Kanal K1 (linke Störklappe). Evtl. muss die Servodrehrichtung im **Code 23: Servoeinstellung** jetzt noch eingestellt werden. Damit ist die Kopplung der Störklappen perfekt.

# **Flächenkreisel**

Der Flächenkreisel wird an den noch freien Empfängerausgang 11 angeschlossen. Die Ansteuerung dieses Ausganges erfolgt über den Geber 6, das ist der linke Schieberegler auf der Mittelkonsole. Normalerweise ist diesem Geber der Eingang 6 zugeordnet. Der Eingang 6 steuert aber die Wölbklappen und sollte der besseren Erreichbarkeit halber (ohne Hinschauen) auf den rechten Schieberegler gelegt werden. Die Vertauschung bzw. Zuordnung von Geber und Eingang erfolgt im **Code 32: Gebereinstellung** (s. oben).

Die Empfindlichkeit des Flächenkreisels kann mit dem Schieberegler von 0 % bis 100% eingestellt werden. Die optimale Einstellung (gute Wirksamkeit und kein Aufschaukeln) ist bei jeder Witterung ein wenig anders. Aus diesem Grunde macht es keinen Sinn, für den Kreisel einen festen Wert einzustellen. Um aber den Kreisel schnell einmal ausser Kraft zu setzen, sollte zusätzlich ein Schalter programmiert werden, der es erlaubt, den Kreisel in der einen Schalterstellung auf den Wert einzustellen, der vom Schieberegler definiert ist, und in der anderen Schalterstellung komplett auszuschalten. Diese Programmierung erfolgt über zwei lineare Mischer.

# **Code 72: Freie Mischer**

Zuerst wird im Linear-MIX1 im Feld "von" der Wert 7 eingetragen (Der Eingang 7 wird vom Geber 6 gesteuert). Im Feld "nach" wird der Wert 11 eingetragen. Der zu benutzende Schalter muss sich jetzt in der "Aus"-Position befinden. Jetzt das Schaltersymbol drücken und den zu benutzenden Schalter in die "Ein"-Position bringen. Durch Drücken von -> kann jetzt die Mischerkurve eingestellt werden. Hier sollte eine lineare Einstellung über den gesamten Einstellbereich erfolgen. Damit ist der erste Mischer programmiert.

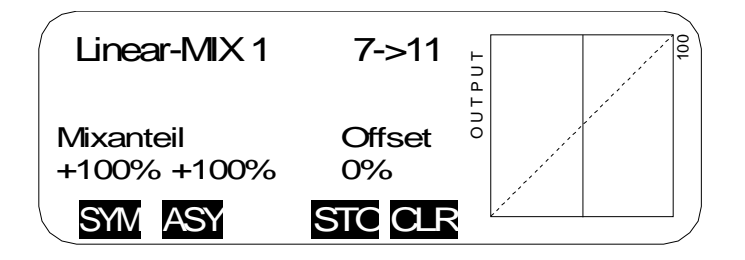

Im zweiten Schritt wird mit dem Linear-MIX2 der zu benutzende Schalter programmiert. Im Feld "von" wird mit dem Drehgeber das Schaltersymbol "S" eingestellt. Im Feld "nach" wird wiederum der Wert 11 eingetragen. Der zu benutzende Schalter muss sich jetzt in der "Ein"-Position befinden. Danach das Schaltersymbol drücken und den zu benutzenden Schalter in die "Aus"-Position bringen. Die Einstellung der Mischerkurve erfolgt durch Drücken von -> . Die Mischerkurve muss hier asymmetrisch (ASY) eingestellt werden. In der "Aus"-Position des Schalter wird ein Wert von +100% eingestellt. Der Kreisel ist damit ausser Kraft gesetzt. In der "Ein"-Position des Schalters muss der Mischerwert auf 0% eingestellt werden, damit das Signal des Schiebereglers nicht überlagert wird. Durch Drücken von ASY wird dieser Wert in der "Ein"-Position des Schalter auf 0% gestellt.

Damit kann der Flächenkreisel jetzt sehr komfortabel ein und ausgeschaltet werden ohne die Empfindlichkeit zu verändern aber es ist immer noch eine individuelle Einstellung der Empfindlichkeit möglich.

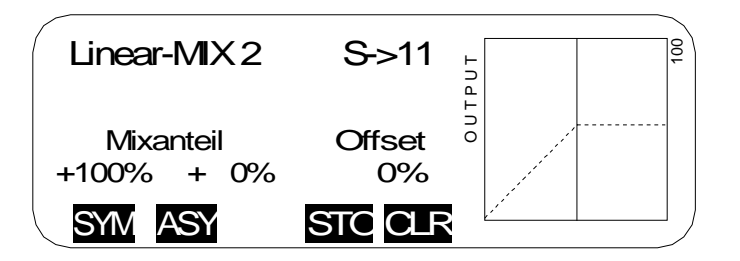

**Achtung:**Die beiden Mischer müssen unbedingt in der angegebenen Reihenfolge programmiert werden, sonst stellt sich die gewünschte Funktion nicht ein.

#### **Code 74: Nur MIX-Kanal**

Das Signal des Gebers 7 wirkt jetzt auf den normalerweise zugeordneten Eingang 7 und den zugemischten Eingang 11. In diesem Menü wird die Wirkung auf den Eingang 7 ausgeschaltet. Drücken Sie die SEL-Taste am rechten Rand des Displays und anschließend E/A für den Geber Nr. 7. Jetzt wirkt der Geber 7 nur noch auf den zuvor programmierten Linear-MIX 1.

#### **Schleppkupplung**

Der Schalter für die Schleppkupplung sollte an einer einfach zu erreichenden Stelle auf dem Sender angebracht sein, damit im Notfall die Kupplung schnell und zuverläßig ausgelöst werden kann. Im Idealfall auf der schrägen Konsole über dem linken oder rechten Steuerknüppel. Im vorliegenden Fall ist ein zweistufiger Schalter mit einem langen Griff in der rechten Konsole platziert. Der Schalter ist an der Anschlußbuchse 9 für Externschalter angeschlossen. Der Geber 9 steuert das Servo für die Schleppkupplung.

#### **Code 32: Gebereinstellung**

Wählen Sie mit den Pfeiltasten den Geber 9 an. Stellen Sie den Schalter für die Schleppkupplung in die Position "Kupplung frei". Drücken Sie das Schaltersymbol und stellen Sie den Schalter in die EIN-Position. Mit **Code 92: Servoeinstellungen** kann die Wirkung dieses Schalters überprüft werden.

#### **Einziehfahrwerk**

Als Schalter für das Einziehfahrwerk eignet sich besonders gut der gesicherte Schalter Nr. 6 in der Mittelkonsole. Im ausgefahrenen Fahrwerkszustand befindet sich dieser Schalter in der unteren Position. Im eingefahrenen Zustand in der oberen Position. Im vorliegenden Fall steuert der Geber 10 das Fahrwerksservo.

Das Servo für die Radbremse wird mit einem V-Kabel parallel zum linken Störklappenservo angeschlossen. Damit läßt sich ein Empfängerkanal einsparen.

#### **Code 32: Gebereinstellung**

Wählen Sie mit den Pfeiltasten den Eingang 10 an. Stellen Sie den Schalter 6 in die Position "Fahrwerk ausgefahren". Drücken Sie das Schaltersymbol und stellen den Schalter in die EIN-Position. In der Spalte "-Zeit+" kann eine Zeitverzögerung zum langsamen Einund Ausfahren des Fahrwerks programmiert werden. Drücken Sie SYM oder ASY in dieser

Spalte und stellen mit dem Drehgeber eine Zeitverzögerung ein. Mit **Code 92: Servoeinstellungen** kann die Wirkung dieses Schalters überprüft werden.

#### **Code 12: Kopieren/Löschen**

#### **Kopieren Flugphase**

Wenn jetzt alle Einstellungen erfolgt sind, können die eingestellten Werte in die verschiedenen Flugphasen kopiert werden. Der Kopiervorgang sollte aber wirklich erst dann erfolgen. Weitere Einstellungen müssen ab jetzt in allen Flugphasen einzeln vorgenommen werden, um andere Änderungen nicht zu verlieren.

Im Display werden alle vorhandenen Flugphasen aufgelistet. Wählen Sie mit dem Drehgeber die Flugphase aus, die kopiert werden soll und drücken ENTER. Jetzt wählen Sie die Flugphase aus, in die alle Einstellungen kopiert werden sollen und drücken ENTER. Bestätigen Sie die Sicherheitsabfrage mit JA . Wiederholen Sie diesen Vorgang mit allen Flugphasen.

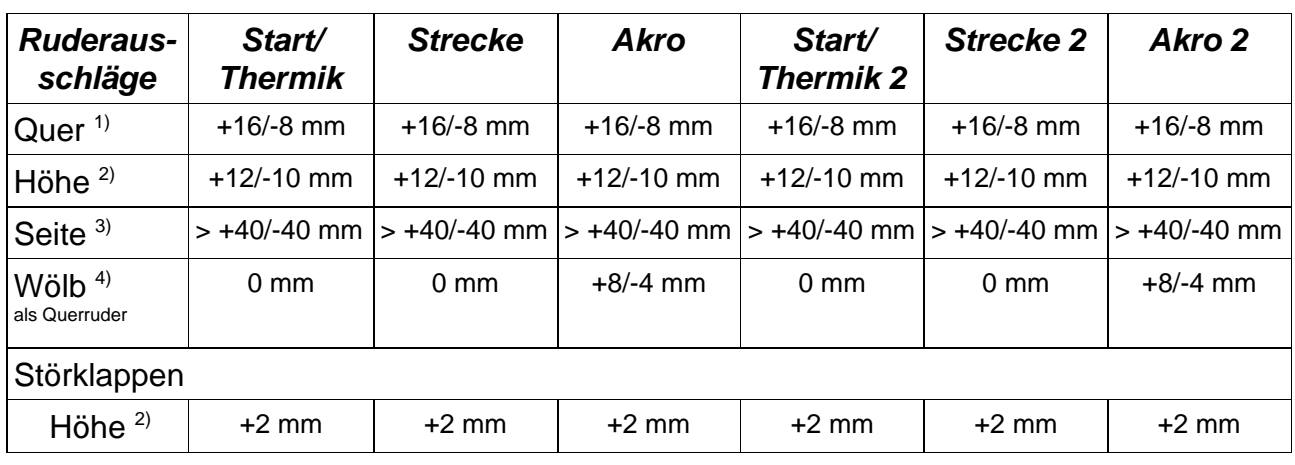

# **Rudereinstellwerte**

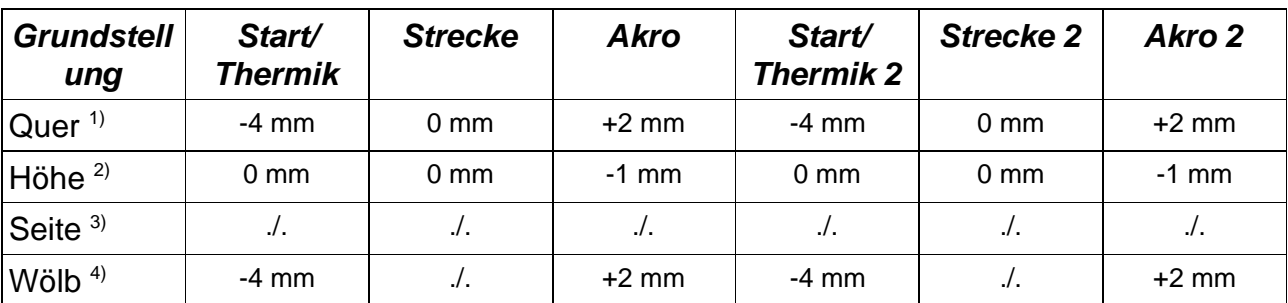

1) Gemessen an der Innenkante Querruder

- <sup>2)</sup> Gemessen an der Außenkante Höhenruder<br><sup>3)</sup> Gemessen an der Außenkante Seitenruder
- 3) Gemessen an der Außenkante Seitenruder
- 4) Gemessen an der Außenkante Wölbklappe
- +: Ruder zeigt nach oben
- : Ruder zeigt nach unten

# Viel Spass beim Fliegen wünscht:

Jürgen Schmierer Modellbau

Im Brühl 1 70499 Stuttgart

Tel. +49-711-8873595 Fax +49-711-8873596

www.schmierer-modellbau.com